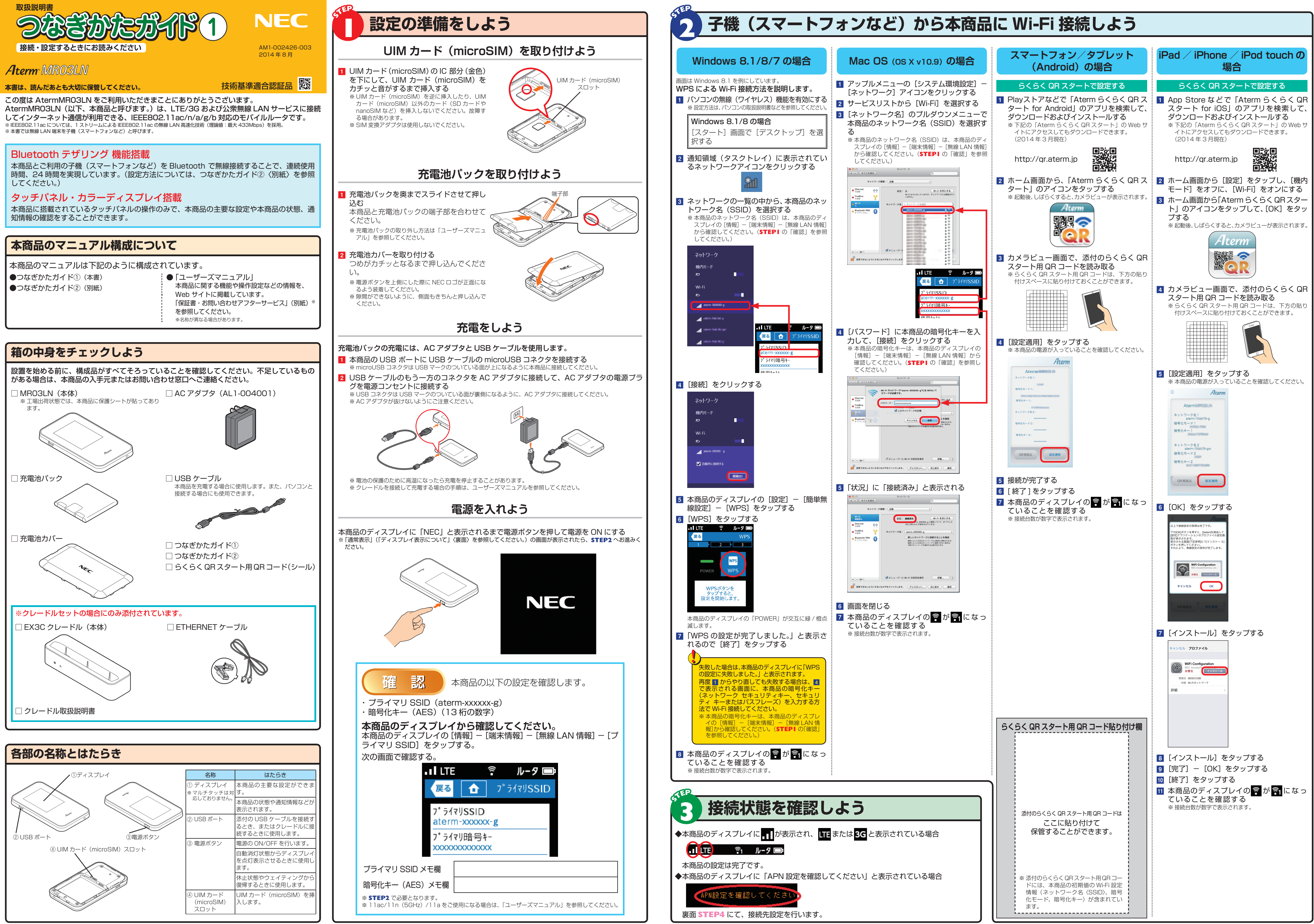

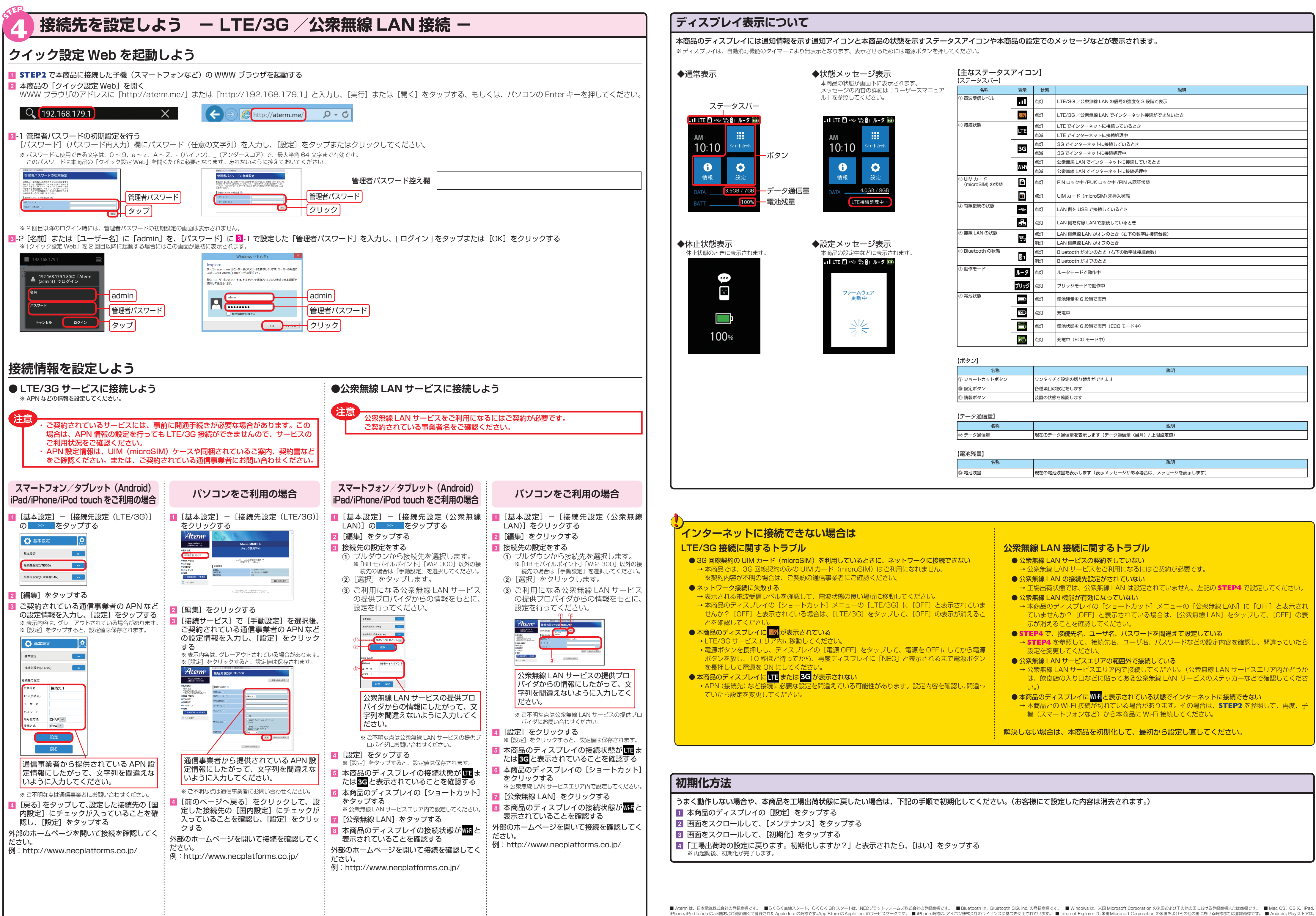

iPhone,iPod touch は、米国および他の国々で登録されたApple Inc. の商標です。App Store はApple Inc. のサービスマークです。 ■ iPhone 商標は、アイホン株式会社のライセンスに基づき使用されています。 ■ Internet Explorer は、米国Microsoft Corporation の米国およびその他の国における商標または登録商標です。 ■ Android,Playストアは

- 
- 
- 
- 
- 
- 
- 
- 
- 
- **→ 工場出荷状態では、公衆無線 LAN は設定されていません。左記の STEP4 で設定してください。**
- → 本商品のディスプレイの [ショートカット] メニューの [公衆無線 LAN] に [OFF] と表示され ていませんか? [OFF] と表示されている場合は、[公衆無線 LAN] をタップして、[OFF] の表
- → **STEP4** を参照して、接続先名、ユーザ名、パスワードなどの設定内容を確認し、間違っていたら
- 
- → 公衆無線 LAN サービスエリア内で接続してください。(公衆無線 LAN サービスエリア内かどうか は、飲食店の入り口などに貼ってある公衆無線 LAN サービスのステッカーなどで確認してくださ
- <sub>・</sub>場合があります。その場合は、STEP2 を参照して、再度、